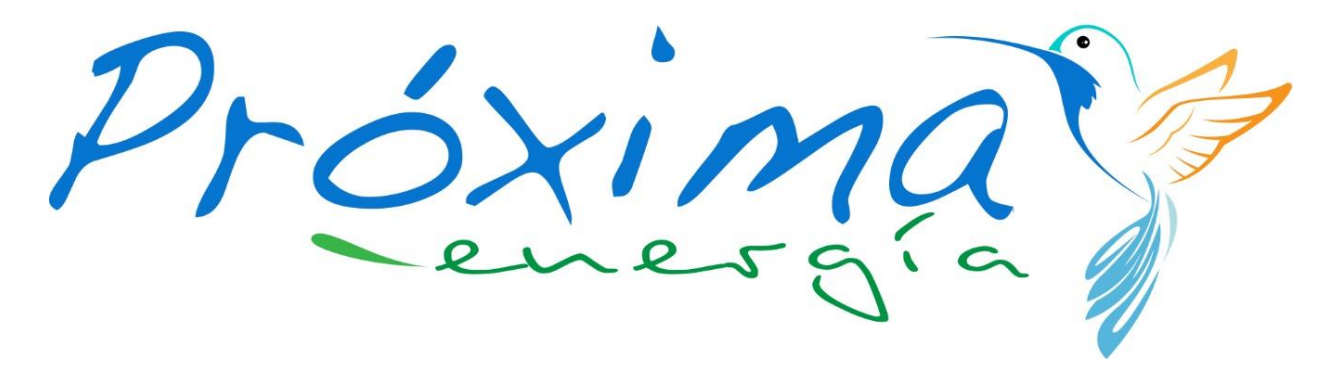

by GeoAtlanter

#### Batería virtual. Tutorial

1

13 de abril de 2022

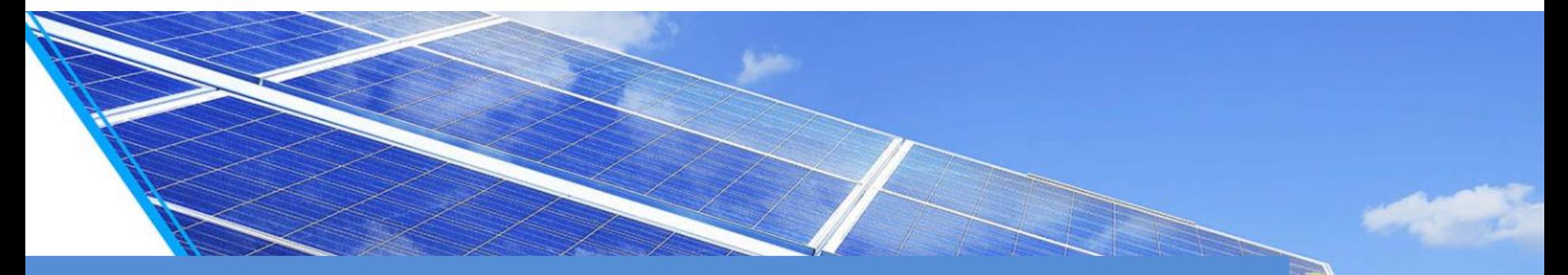

Saca el máximo partido a tus paneles solares y no pagues nunca más la factura de la luz, incluso en otros suministros.

# Cómo solicitar la activación del servicio

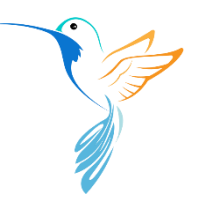

Solicitar el servicio de batería virtual desde tu área cliente es muy sencillo. Tan solo tienes que acceder a la sección "Contratos", y hacer clic en la opción de "Activar batería virtual" del contrato que deseas vincular al servicio.

En caso de tener varios contratos activos, ten en cuenta que para activar la batería virtual por primera vez sólo se mostrará esta opción para los contratos con compensación de excedentes activa.

Una vez activado el servicio sobre cualquiera de estos contratos, la opción de "Activar batería virtual" estará disponible para la totalidad de tus suministros en los que figures como titular.

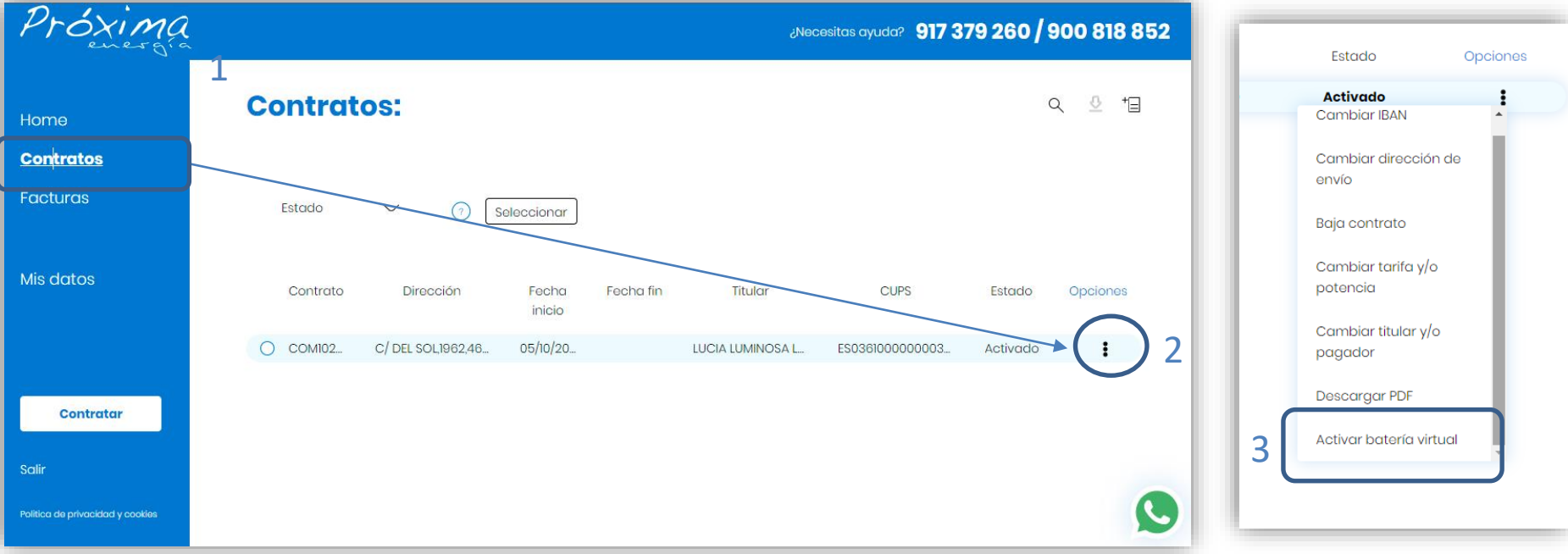

# Firma digital del contrato

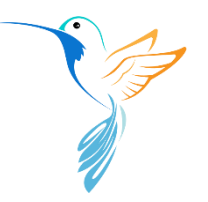

Tras realizar la solicitud, recibirás un correo de Signaturit con las condiciones económicas de la batería virtual que deberás firmar digitalmente para completar la activación.

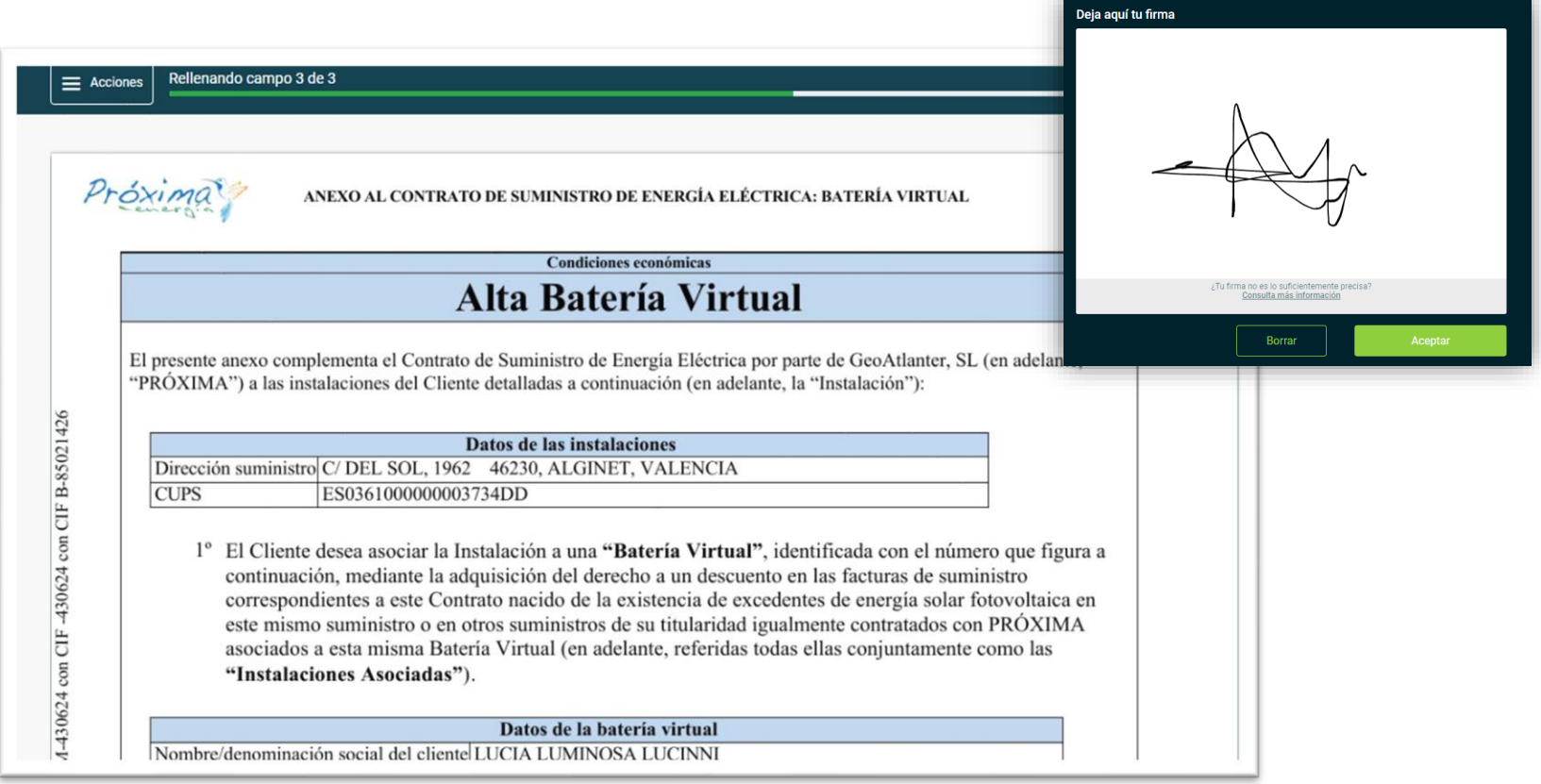

## Estado de la solicitud

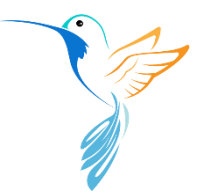

Puedes seguir el estado de tu solicitud desde la sección "Gestiones" de tu área cliente. Mientras no se firme el contrato la solicitud permanecerá en estado "Pendiente".

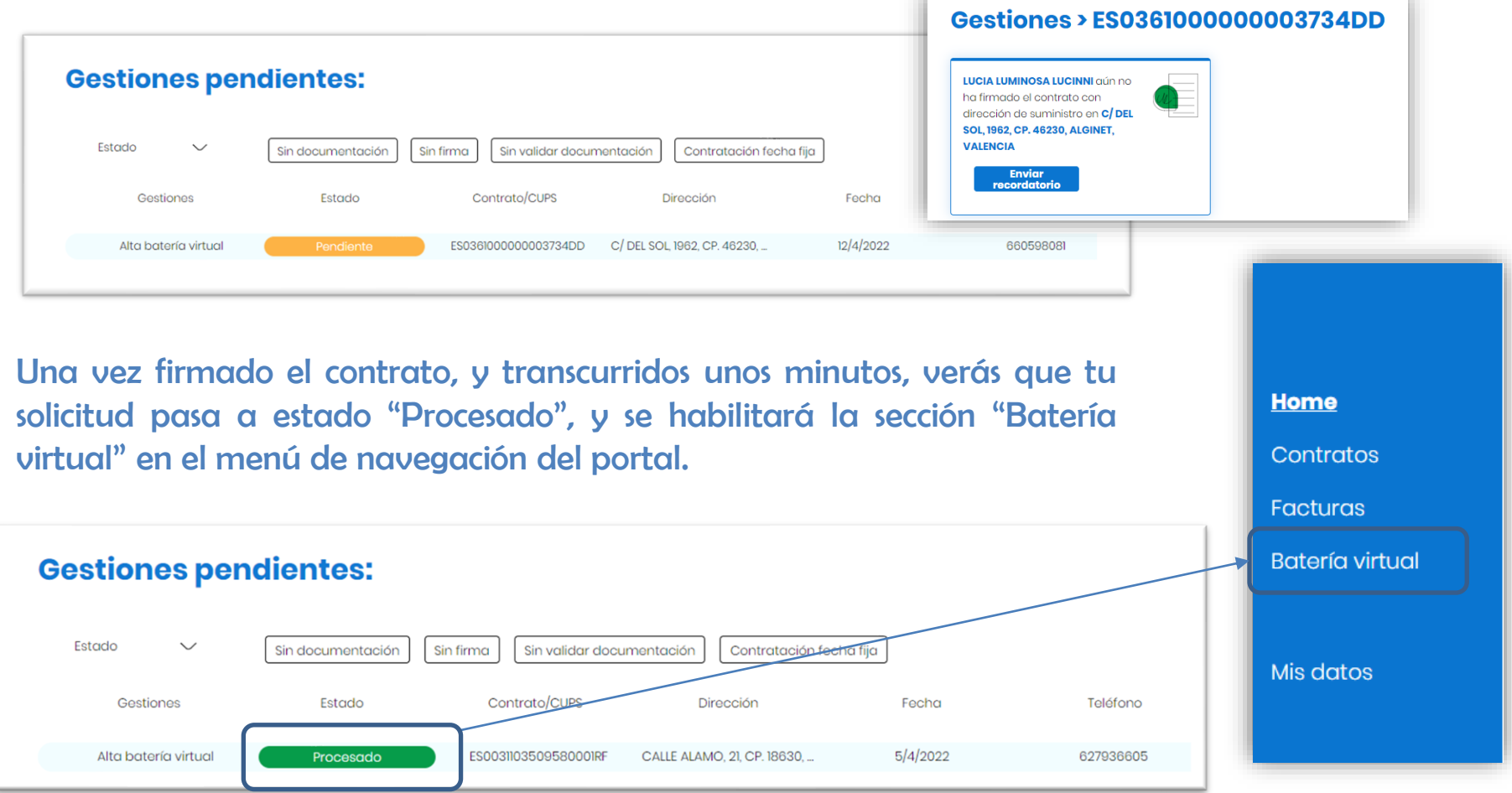

### Sección "Batería virtual"

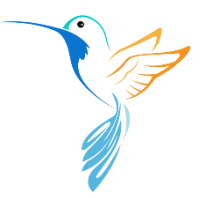

Desde la sección Batería virtual podrás consultar la siguiente información:

- 1. Carga actual de la batería (acumulado de los movimientos de todos los contratos vinculados al servicio).
- 2. Listado completo de los movimientos (cargas y descuentos) de cada uno de los suministros vinculados al servicio en orden cronológico inverso.
- 3. La fecha de activación del servicio para cada uno de los contratos que permanezcan activos (vinculados al servicio).

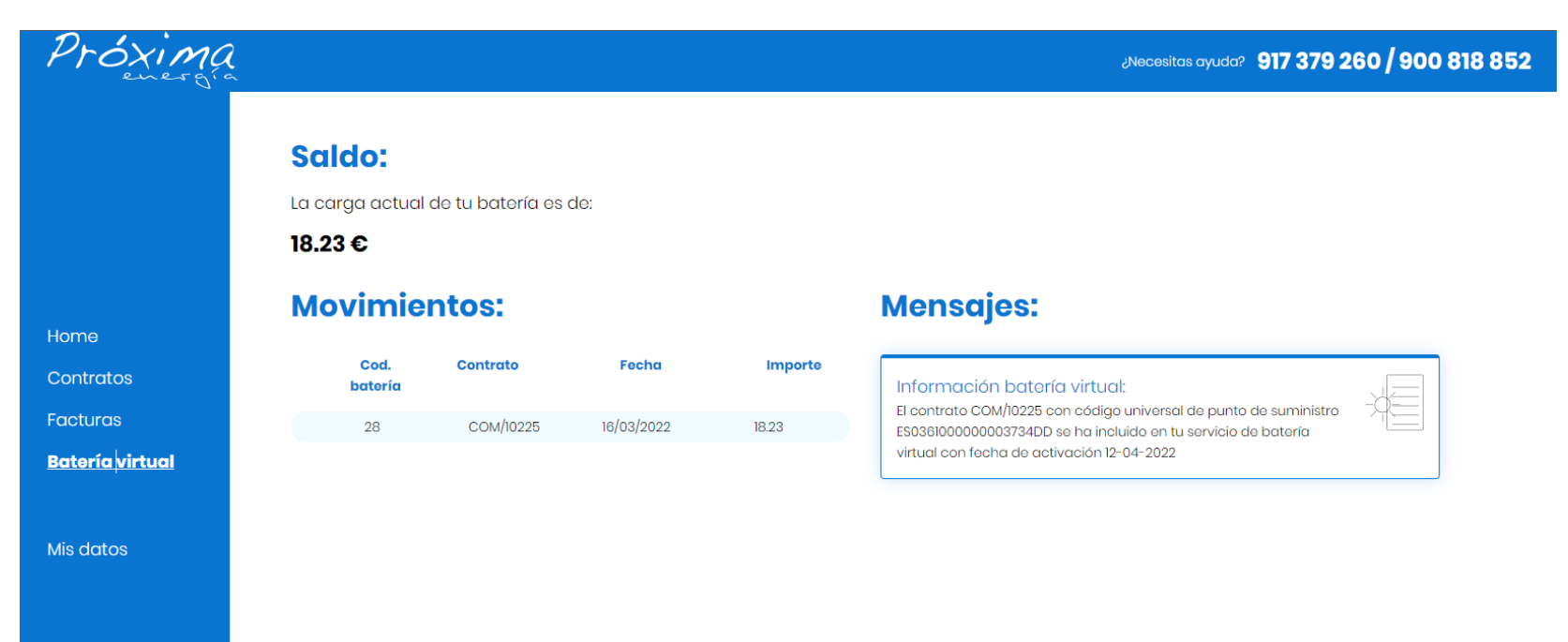

## Baja del servicio

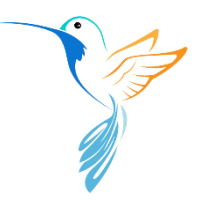

Puedes dar de baja el servicio en cualquier momento y de forma individual para cualquiera de tus contratos.

Tan sólo tienes que hacer clic en la opción "Cancelar batería virtual" del menú opciones del contrato, y firmar digitalmente la documentación que recibas en el correo tal y como hiciste en el alta.

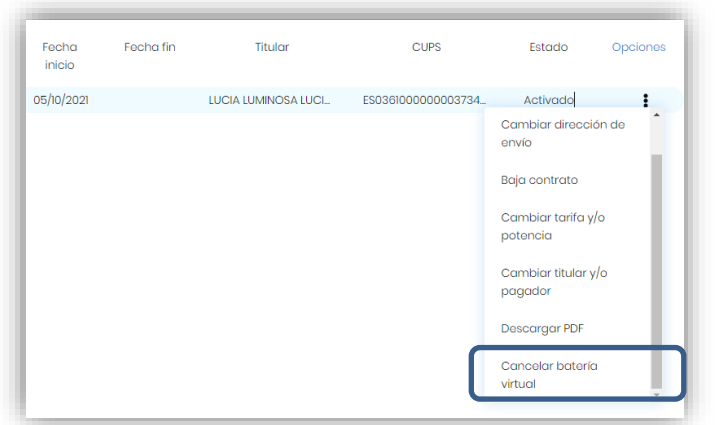

IMPORTANTE: Ten en cuenta que si das de baja el servicio para todos los contratos vinculados a tu batería virtual, perderás el saldo que tengas acumulado sin posibilidad de recuperarlo (te avisaremos antes de hacerlo en el último contrato).

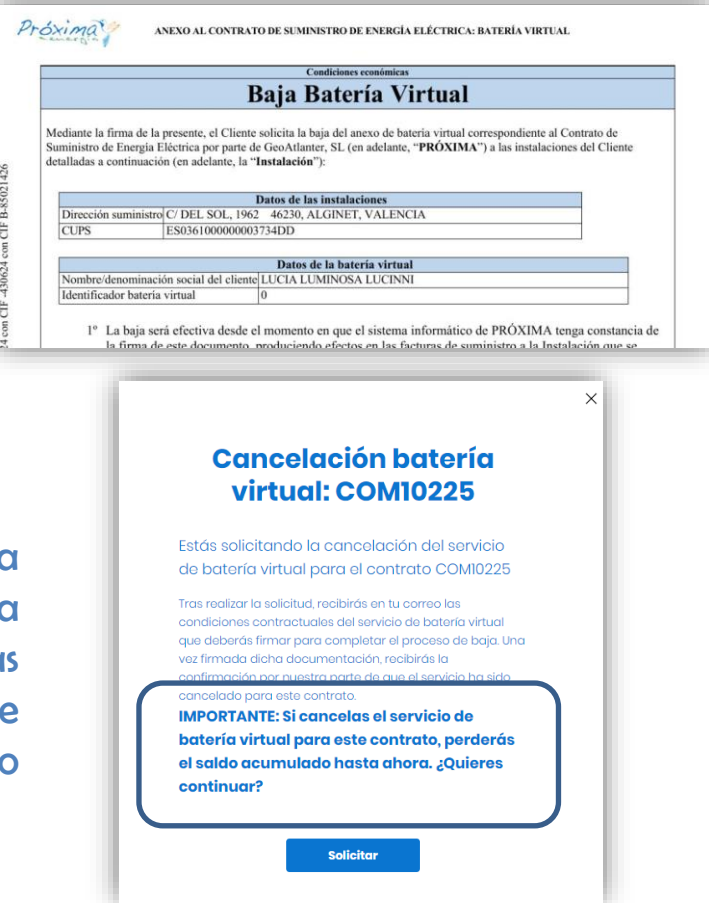

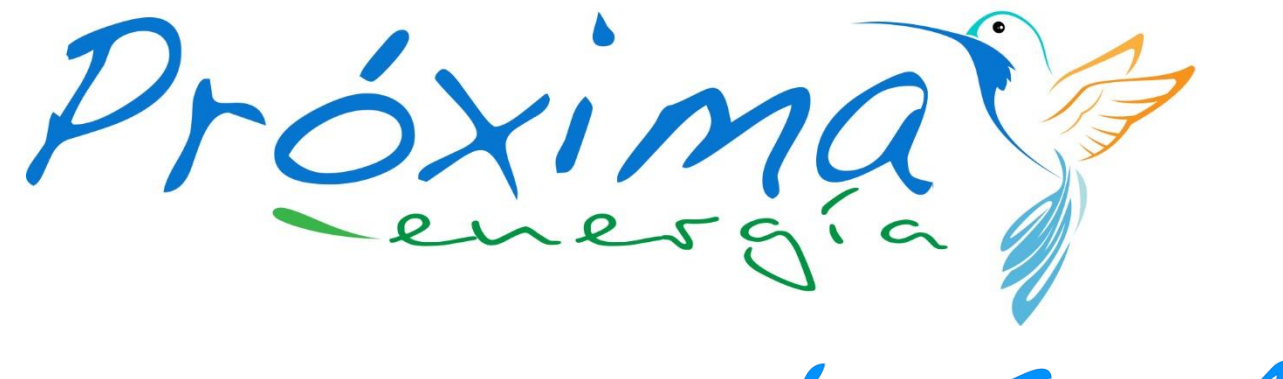

by GeoAtlanter

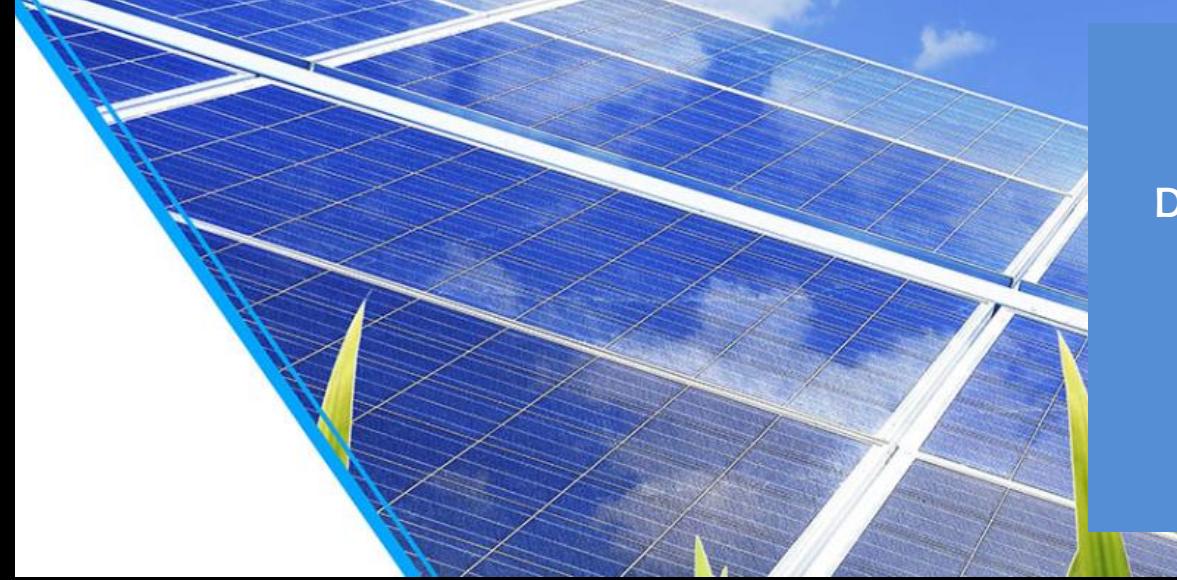

Avda. de Europa 34-B 28023 Madrid

Dudas (atención preferente por correo electrónico) clientes@proximaenergia.com

> Atención al cliente 917 379 260 Tel. gratuito 900 818 852